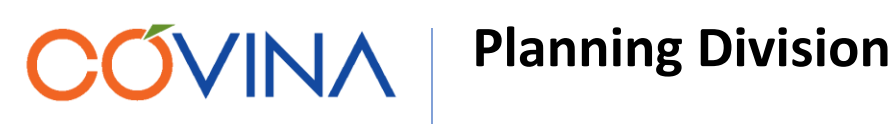

## **Public GIS Instructions for Use**

*Available Layers include: General Plan Land Use, Planned Community Developments (PCDs), Zoning, Specific Plan(s), Downtown Core Area Prohibiting Cannabis Business, Overlay Zones.* 

**Select the hyperlink on the city webpage to open our Public GIS.**

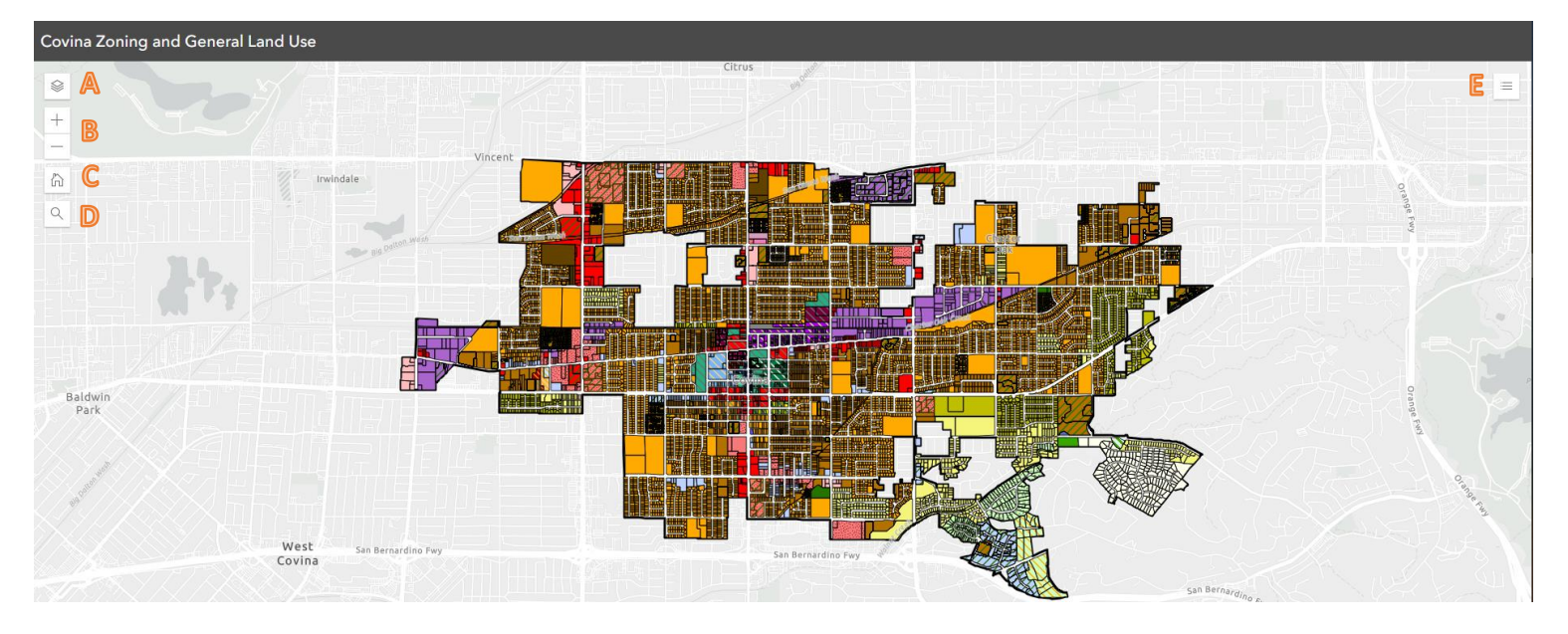

- This is the *expand layer list* button. You can click on the " $\otimes$ " icon to turn layers on/off. A
- B These are the **zoom in** and **zoom out** buttons. The map can also be toggled with the computer mouse (click and move mouse to drag) or use the scroll wheel to zoom in and out of view.
- C **Home view**. Use this button to return to the home view as shown in the image above.
- D This is the **Open search** button. Type the property address into the search bar. Recommendations will appear as the address is typed.
- E This is the *Expand Legend button.* The Legend shows the symbology for all layers that are turned on in the layer list.

*Some parcels have more than one data layer. Toggle each available layer using the left or right arrows on the information box for the parcel.*

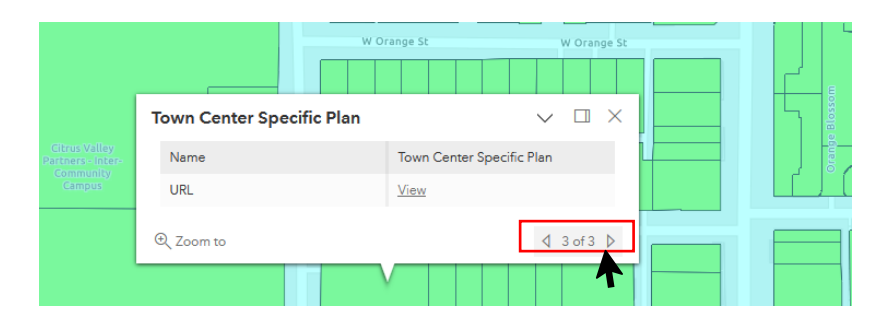

*Contact our Planning Division for any questions/zoning inquiries.* 

*125 E College Street, Covina CA 91723 | [Planning@covinaca.gov](mailto:Planning@covinaca.gov) | 626.384.5450*